[教職員等一覧で使用するコード]

○処理区分コード一覧表 ショーマン ショーマン ショーマン の職名コード一覧表

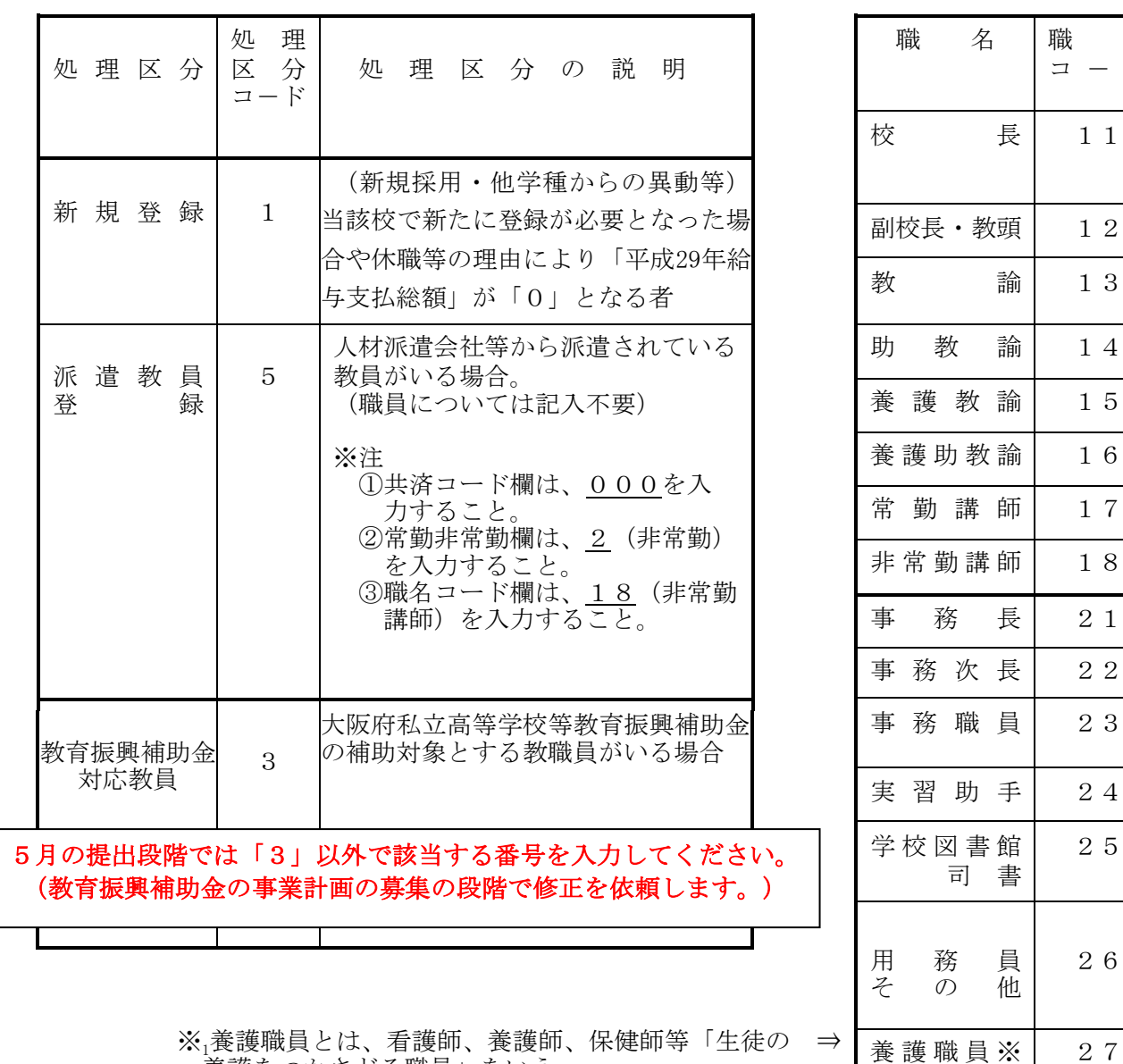

 $\uparrow$ 

※2「特別非常勤講師」の届出をしている場合は、「講師」(17又は18)とすること。

○常勤・非常勤コード一覧表

養護をつかさどる職員」をいう。

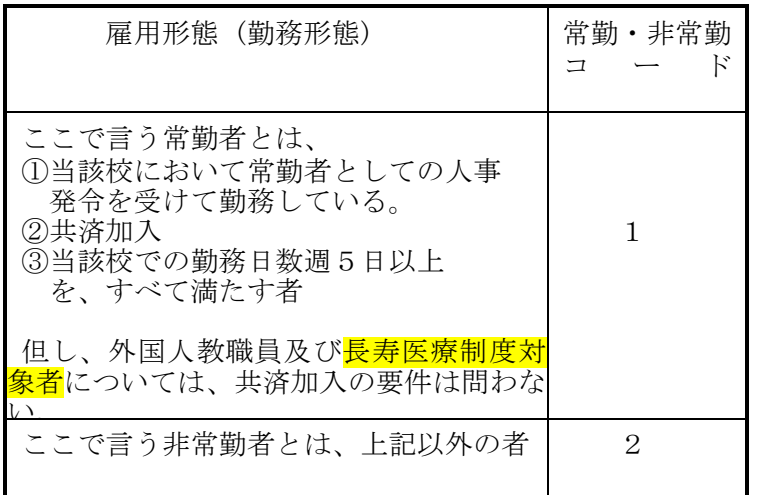

☆発令は、学種の別がない場合も。 (例)"○○中学高校の教諭を命ず" ☆人件費が当該校の部門で計上されて いる などの条件を満たしていること。

職 名 コ ー ド

 $11$ 

12

13

14

15

16

常勤講師 17

18

2 1

2

23

24

25

26

 $-6-$ 

## 基 礎 資 料 調 査 票 の 入 力 に つ い て

## ●データの入力手順について □このファイルは、「Microsoft-Excel」でデータを入力、書き込むことができます。

各シートの「色つきセル」部分に入力してください。それ以外のセルは保護されています。

【データ入力時の注意】

- ・ 数値や金額を入力するセルには、初期値として「0(ゼロ)」が入力されています。
- 数値や金額のセルには、入力データがない場合でも、「0(ゼロ)」を入力してください。
	- ・ 数値や金額のセルには、半角数字で入力してください。
	- ・ 文字を入力するセルで、入力データがない場合は、そのセルには何も入力しないでください。
	- ・ セルに設定されている書式は、変更しないで下さい。
	- ・ 入力した文字数が多く、文字がセルからはみ出てしまった場合も、セルの書式を変えること なく、そのままの書式にしてください。
	- 記入者職・氏名は、すべての調査票シートに入力してください。
	- ・ シートごとに注意事項が記載されていますので、よく確認の上、入力してください。

生徒数については、必ず正確な5月1日現在の生徒数を記入し、「学校基本調査」において 回答する数値と一致させてください。 5月1日から本資料を府に提出するまでの間において、4月30日以前に遡って退学となっ た生徒がある場合には、その者の数は5月1日の生徒数には含めないでください。 また、本資料を府に提出した後に、4月30日以前に遡って退学となる事例が発生した場合

## - [基礎資料調査票で使用するコード] —

には、必ず、速やかにその旨をご報告ください。

○学科コード一覧表 ※注

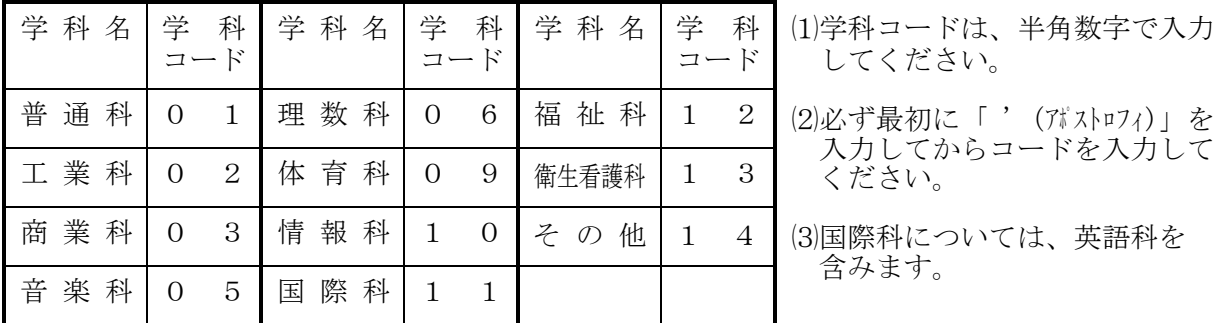

 そ の 他 不 明 な 点 が あ れ ば 、 下 記 ま で お 問 い 合 わ せ 下 さ い 。 私学課小中高振興グループ 各学校担当者(内線 4852)